## **Class List**

**Faculty Services** is part of Banner Self-Service that allows faculty to access rosters, post grades and much more. The **Class list – batch email available** option allows you to view, export and/or print a list of students registered for your courses or on the waitlist.

1. Log into <u>myCuesta</u>, and select on the **Faculty Self Service** icon. *Contact Information Technology* (x3248) for assistance.

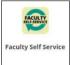

2. Select Class List – batch email available

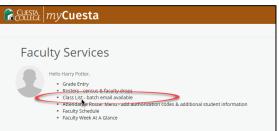

3. Select the class Subject name to generate the class list

| Faculty & Advisors • CRN L | isting                     |   |       |   |                  |
|----------------------------|----------------------------|---|-------|---|------------------|
| CRN Listing                |                            |   |       |   |                  |
| All Terms                  | *                          |   |       |   |                  |
| Select Course              |                            |   |       |   |                  |
| Subject                    | Course Title               | 0 | CRN   | ¢ | Enrollment Count |
| ECE 201, 0                 | Child Growth & Development |   | 70138 |   | 39               |
| MATH 123, 0                | Elementary Algebra         |   | 73124 |   | 15               |
| CTCH 224, 0                | Wall Framing               |   | 74909 |   | 20               |

4. A Class List will display. Use the Waitlist tab to change to the list of students on the waitlist. Use the filter option to change the number of columns displayed. Use the Export option to export and save a copy of the list. Use the Print option to print the list.

| Summer 2022 2                | 02205 SPAN 201        | 50030 ¥ |                                                                                                |                                                |                         |                                      |                                                    |                 |                                                                     |                                                                         |       |
|------------------------------|-----------------------|---------|------------------------------------------------------------------------------------------------|------------------------------------------------|-------------------------|--------------------------------------|----------------------------------------------------|-----------------|---------------------------------------------------------------------|-------------------------------------------------------------------------|-------|
| Summer 2022 - 2              | 02205 SPAN 201        | 50030 🗸 |                                                                                                |                                                |                         |                                      |                                                    |                 |                                                                     |                                                                         |       |
| ♥ Course Infor               | rmation               |         |                                                                                                |                                                | Enrollment              | Counts                               |                                                    |                 |                                                                     |                                                                         | - 0   |
| Spanish I - SI<br>CRN: 50030 |                       |         |                                                                                                |                                                |                         | Maximum<br>28                        | Actual<br>11                                       | Remaining<br>17 |                                                                     |                                                                         |       |
|                              | /13/2022 - 07/22/2022 |         |                                                                                                |                                                | Enrollment<br>Wait List | 28                                   | 0                                                  | 21              |                                                                     |                                                                         |       |
| Status: Active               | 9                     |         |                                                                                                |                                                | Cross List              | 0                                    | 0                                                  | 0               |                                                                     |                                                                         |       |
|                              |                       |         |                                                                                                |                                                |                         |                                      |                                                    |                 | Select All                                                          | 1                                                                       |       |
| -                            | itudent Name          | ^ ID    | C Registration Status                                                                          | ≎ Level                                        | Credit Hours            |                                      | term                                               | \$              | Select All                                                          | Class                                                                   |       |
|                              | itudent Name          | ∧ ID    | Registration Status     **Web Registered**                                                     | Credit                                         | Credit Hours            |                                      | term<br>.ccess                                     | \$              |                                                                     | Class<br>First Time 0                                                   |       |
|                              | itudent Name          | ^ ID    |                                                                                                |                                                |                         | No A                                 |                                                    | \$              | Student Picture                                                     | -                                                                       | units |
|                              | itudent Name          | ↑ ID    | **Web Registered**                                                                             | Credit                                         | 5                       | No A                                 | ccess                                              |                 | : Student Picture                                                   | First Time 0                                                            | units |
|                              | itudent Name          | ∧ ID    | **Web Registered**                                                                             | Credit<br>Credit                               | 5                       | No A<br>No A<br>No A                 | ccess<br>ccess                                     |                 | : Student Picture                                                   | First Time 0<br>Second Yrits                                            | units |
|                              | tudent Name           | ∧ ID    | **Web Registered**<br>**Web Registered**<br>**Web Registered**                                 | Credit<br>Credit<br>Credit                     | 5<br>5<br>5             | No A<br>No A<br>No A<br>No A         | ccess<br>ccess<br>ccess                            |                 | Student Picture                                                     | First Time 0<br>Second Yhits<br>Second Yhits                            | units |
|                              | tudent Name           | ∩ ID    | **Web Registered** **Web Registered** **Web Registered** **Web Registered**                    | Credit<br>Credit<br>Credit<br>Credit           | 5<br>5<br>5             | No A<br>No A<br>No A                 | ccess<br>ccess<br>ccess<br>ccess                   |                 | Student Picture                                                     | First Time 0<br>Second Yhits<br>Second Yhits<br>Not Aveil               |       |
|                              | tudent Name           | ▲ ID    | **Web Registered** **Web Registered** **Web Registered** **Web Registered** **Web Registered** | Credit<br>Credit<br>Credit<br>Credit<br>Credit | 5<br>5<br>5<br>5<br>5   | No A<br>No A<br>No A<br>No A<br>No A | ccess<br>ccess<br>ccess<br>ccess<br>ccess<br>ccess | No              | Student Picture<br>Student Name<br>D<br>D<br>Registration<br>Status | First Time 0<br>Second Yrits<br>Second Yrits<br>Not Avail<br>First Yeat | units |